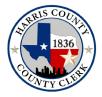

# **CENTRAL COUNTING STATION PLAN**

# June 15, 2024 Uniform Runoff Election

# I. Personnel

- a. Manager is in charge of the overall administration of the Main Central Counting Station and Regional Tabulating Centers and the general supervision of the personnel working at the station.
- b. Tabulation Supervisor is in charge of the operation of the automatic tabulating equipment at the counting station.
- c. Assistants to Tabulation Supervisor shall assist the tabulation supervisor in the operation of the automatic tabulating equipment as directed by the tabulation supervisor.
- d. The Presiding Judge shall maintain order at the counting station and has the same authority as a precinct presiding judge in that respect and in the administration of oaths. The presiding judge may confer with and advise the manager or tabulation supervisor on any activity at the counting station.
- e. The Alternate Judge serves as presiding judge for the counting station if the regularly appointed presiding judge cannot serve.
- f. Anyone present in the Main Central Counting Station shall wear a gold badge from the Harris County Clerk's Office and a Secretary of State-prescribed nametag.
- g. Anyone present in the Regional Tabulating Centers shall wear a name badge from the Harris County Clerk's Office and a Secretary of State-prescribed nametag.

# II. Procedure for Convening the Main Central Counting Station

- a. Main Central Counting Station shall convene at 8:00 am on Thursday, June 13, 2024, to review and reconcile Early Voting ballots cast.
- b. Main Central Counting Station shall convene at 10:00 am on Election Day until Early Voting ballots, Ballots received by mail, and ballots from Election Day are tabulated.
- c. Main Central Counting Station shall reconvene after the Early Voting Ballot Board has completed its review of all Ballot by Mail ballots, FPCA ballots, and provisional ballots for final tabulation.

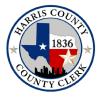

# III. Procedure for Convening the Regional Tabulating Centers

- a. Harris County will use the following Regional Tabulating Centers to transmit unofficial election results to the Main Central Counting Station.
  - Tracy Gee Community Center, 3599 Westcenter Dr, Houston, TX 77042
  - Baker Ripley East Aldine 3000 Aldine Mail Rte Rd, Houston, TX 77039
- b. The Regional Tabulating Centers shall convene at 7:00 pm on Election Day until all ballots from Election Day are received and unofficial election results are transmitted to the Main Central Counting Station.

## IV. Oaths

- a. Oaths for the Main Central Counting Station shall be administered at 8:00 am on Thursday, June 13, 2024.
- b. Oaths for the Regional Tabulating Centers Personnel shall be administered at 12:00 pm on Election Day, June 15, 2024.

## V. Intake of Ballots, electronic media and supplies

- a. All judges at Early Voting and Election Day shall sign the chain of custody documents to document the inventory control of equipment and votes. All documentation, including seals, must be verified with two or more individuals.
- b. The SVC and EVBB shall sign chain of custody review of the ballot by mail ballots. See attachment.

## VI. Duplication of Ballots

- a. Mail Ballots:
  - i. The Central Scan Manager shall supervise the personnel responsible for the duplication of ballots.
  - ii. A team of at least two persons shall duplicate any ballot that is damaged to the extent it cannot be automatically counted and the ballot may be duplicated so it can be automatically counted.
  - iii. Each duplicate ballot must be clearly labeled "Duplicate" and must bear the serial number of the original ballot.
  - iv. The duplicate shall be substituted for the original ballot in the ballots prepared for automatic counting. The original shall be preserved with the other voted ballots for the same period.

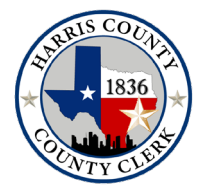

- Recording the Major Events of Your Life
- b. In-person Paper Ballots:
  - i. A team of at least two persons shall duplicate any ballot that is damaged to the extent it cannot be automatically counted and the ballot may be duplicated so it can be automatically counted.
  - ii. Each duplicate ballot must be clearly labeled "Duplicate" and must bear the serial number of the original ballot.
  - ii. The duplicate shall be substituted for the original ballot in the ballots prepared for automatic counting. The original shall be preserved with the other voted ballots for the same period.

# VII. Resolving Voter Intent

- Main Central Counting Station Presiding Judge has the authority to determine voter intent, such as misspelling of a write-in candidate's name or other irregularly marked ballots. (TEC, Sec. 117.005)
- b. Two members of the Central Counting Station Board together will review any votes requiring a voter intent analysis, including uncertified write-ins, to make a determination of the voter's intent.

## **VIII. Tabulation Procedures**

a. See Attachment

## IX. Reconciliation

a. See Attachment

# X. Printing of Precinct Returns and Election Totals

- a. Early Voting and Ballot by Mail ballots on the v-drives shall be read into the Election Database as early as 10:00 am on Election Day after the completion of the L&A Test 2.
- b. All Early Voting and Ballot by Mail ballots shall be tabulated, and a report generated by the Tabulation Supervisor and Assistant Tabulation Supervisors.
- c. The report shall be reviewed for accuracy by the Tabulation Supervisor and then by the Presiding and Alternate Judges and initialed by the Tabulation Supervisor and Presiding and Alternate judges.
- d. After approval by the Tabulation Supervisor, Presiding and Alternate Judges, the election results shall be posted as "unofficial" to the website and provided to those persons outside the Main Central Counting Station Room at 7:00 pm. If the polls are still open at 7:00 pm, the Manager and Presiding Judge shall determine when to release the initial results.
- e. Periodic reporting of election results shall be posted as determined by the Manager and

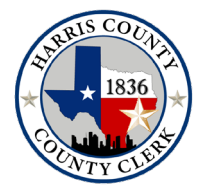

the Presiding Judge until all Election Day precincts have returned their results.

- f. Limited Ballots shall be tabulated near the end of the process.
- g. Results shall be posted to the Secretary of State's web portal as they become available if required for this election.

# XI. Poll Watchers

- a. Poll watchers are entitled to be present during the time the Central Counting Station and Regional Tabulating Centers have convened for the "purpose of processing or preparing to process election results and until the election officers complete their duties at the station."
- b. The poll watcher must deliver their certificate of appointment and certificate of training to the Presiding Judge of the Central Counting Station or Regional Tabulating Centers and the Presiding Judge must countersign their certificate.
- c. The poll watcher must disable all recording devices upon entering the Central Counting Station and Regional Tabulating Centers and follow all other applicable statutes, rules and regulations.

# XII. Delivery of Materials to the General Custodian of Election Records

a. The Custodian of Election Records shall oversee the sealing of all documents to be stored for the statutorily required timeframe.

# XIII. Security Procedures

- a. There will be a licensed peace officer posted to ensure the security of ballot boxes throughout the period of tabulation at the Central Counting Station and at each Regional Tabulating Center.
- b. A video recording system that captures all areas containing voted ballots within the Regional Tabulating Centers until ballots from Election Day are received and transmitted for unofficial election results to the Main Central Counting Station. These video feeds will be live streamed on a platform available for viewing by the public.
- c. A video recording system that captures all areas containing voted ballots from the time they are delivered to the Main Central Counting Station until the canvass of the election will be recorded and live streamed to a platform available for viewing by the public.

# Harris County's Duplicating Ballot Process

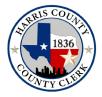

# Harris County Duplicate Paper Ballot Software Process

### Step 1: Printing duplicate ballots

Scan the top left barcode of all original ballots into the database. This will generate a file to export/import into Ballot Now. Save to a thumb drive and introduce the thumb drive to Ballot Now for printing. All duplicate ballots will print in the same order as scanned.

### Step 2: Duplicating serial number labels for ballots and Duplicate Report

Scan top left & bottom right barcodes of the original & duplicate ballots. Two labels will print out (see reverse for sample). Place the original label on the original ballot and duplicate label on the duplicate ballot. The ballot precinct and serial numbers are captured on a report which can be printed (see reverse for sample).

### Step 3: Duplicating paper ballots

- Two clerks are needed to duplicate ballots
- Barcodes are scanned, labels printed and placed on ballots prior to this process
- Both clerks will verify serial number and precinct number on labeled ballots to the printed report
- One clerk will say the voter's choice of candidate's name and the other clerk will mark the ballot accordingly
- Ballots are verified by another team to ensure accuracy of duplication
- Ballots are kept in two stacks and the duplicated stack is read into Verity Central

Items needed: Harris County software, label printer, scanner, pc & printer, and pen.

## **Early Voting Reconciliation**

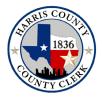

- A report is printed from VEMACS that indicates the number of voters checked in for each site
- The VEMACS number is compared to the:
  - o Number of Scanned Ballots, as reported by the election judges nightly
- Differences are reconciled by comparing
  - Number of Scanned Ballots
  - o Number of Spoiled ballots
  - o Number of Omissions Lists
  - Number of Provisional Ballots
  - Number of Expired codes

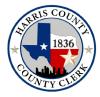

# Recording the Major Events of Your Life

# **Reference Guide for Reconciliation**

# What's included in the Reconciliation packet:

Reconciliation Coversheet 
List of Voters checked in on the ePoll Book

• WhiteEnvelope(includingCancelMailBallotformS) List of

Provisionals/Provisional Affidavits 
RIDs 
Roster of Spoiled Ballots

# **Things to remember:**

- \* When completing the Reconciliation Cover Sheet, USE PENCIL
- \* The information provided in the packet are copies, please highlight any information that can be used for reference.
- \* All information must stay with the packet and any additional information used, such as SOR's and Omission Lists, must be added.
- \* Only provide voters' information that will be used to reconcile the book.

# When the difference is negative (-): EACH STEP MUST BE COMPLETED

Negative books contain more voters checked in on the ePoll Book than cast ballot votes.

- 1. Check the List of Provisional Voters or the Provisional Affidavits for any names listed on your printed ePoll Book Signature List
  - a. Voters who voted provisional ballots should not be listed on the printed names list.
- 2. Check the Roster of Spoiled Ballots. (if your packet did not include a Spoiled Ballot Log, write "None" in section 2).

Note: When using the Roster of Spoiled Ballots to reconcile, in order to remove a voter, there must be a specific indication that the voter did not vote. (Example – Walked Away, Left Poll, Did not Vote, etc.)

- 3. Search the ePoll Book Signature List for voters who are listed multiple times.
  - a. Make sure the voter's information is identical

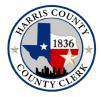

b. Any duplicate voters that are listed on the ePoll Book check in sheet should be listed in the miscellaneous section of the cover sheet.

REMEMBER, ANY VOTER'S LISTED IN THE MISCELLANEOUS SECTION OF THE COVER SHEET MUST HAVE A REASON DOCUMENTED

# When then difference is positive: EACH STEP MUST BE COMPLETED

Positive books have more cast ballot votes than voters who checked in on ePoll Book.

- 1. Check the List of Provisional Voters or the Provisional Affidavits for any names listed on your printed ePoll Book Signature List
  - a. Voters who voted provisional ballots should not be listed on the ePoll Book Signature List.
- 2. Check the Roster of Spoiled Ballots.

Note: When using the Roster of Spoiled Ballots to reconcile, in order to remove a voter, there must be a specific indication that the voter did not vote. (Example – Walked Away, Left Poll, Did not Vote, etc.)

- 3. Search the printed ePoll Book Signature for voters who are listed multiple times.
  - a. Make sure the voter's information is identical
- 4. Check the RID information provided in the packet
  - a. List any Voters who completed a RID and that is not located on the List of Voters Checked in on ePB in section 3.
- 5. Use the Statement of Residence located on the R Drive
  - a. Verify that each voter who submitted a Statement of Residence (SOR) is listed on the printed ePoll Book Signature List
    - i. If the voter is not listed on ePoll Book Signature List, provide the voter's First Name, Last Name, and Certificate Number in section 3.
    - ii. Print a copy of the Voter's Statement of Residence and attach to the reconciliation packet. On the SOR, provide the voter's effective date.

Note: The certificate number and effective date for a voter who completed an SOR is not listed on the SOR form. The voter must be looked up in Vemacs.

# When the difference is zero (0): EACH STEP MUST BE COMPLETED

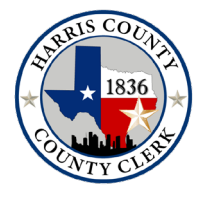

# Zero books have a balanced number of voters checked in on ePoll Book and Cast ballot votes.

- 1. Check the List of Provisional Voters or the Provisional Affidavits for any names listed on your printed ePoll Book Signature List
  - a. Voters who voted provisional ballots should not be listed on the ePoll Book Signature List.
- 2. Check the Roster of Spoiled Ballots.

Note: When using the Roster of Spoiled Ballots to reconcile, in order to remove a voter, there must be a specific indication that the voter did not vote. (Example – Walked Away, Left Poll, Did not Vote, etc.)

Search the printed ePoll Book Signature for voters who are listed multiple times.
 a. Make sure the voter's information is identical

# **COMPLETING THE COVER SHEET**

1001 Preston Street, 4<sup>th</sup> Floor Street, 4<sup>th</sup> Floor Houston, TX 77002 713.755.5792 www.harrisvotes.com

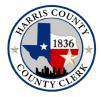

**TENESHIA HUDSPETH** 

# **COUNTY CLERK**

Recording the Major Events of Your Life

| Election:                                                                                                    | Special Election | on City of Hou | iston, Distric | et G – January 25, 2022                      | Date:                  |  |
|----------------------------------------------------------------------------------------------------|------------------|----------------|----------------|----------------------------------------------|------------------------|--|
| Name VOUR NAME Poll Code: CN004                                                                                                    |                  |                |                |                                              |                        |  |
| Location: Harris County Administration Building                                                                                                    |                  |                |                |                                              |                        |  |
| ePB Signatu                                                                                                    | res: 12          | Scan Total:    | s: 12          | Provisionals:                                | Difference: 0          |  |
| Manual                                                                                                    |                  | 7              |                |                                              |                        |  |
| Entered/Rem                                                                                                    | iove:            |                |                |                                              |                        |  |
| Closed Polls Report<br>Access Code Summary Report<br>Ballot Count Summary Report                                                                                                    |                  |                |                |                                              |                        |  |
|                                                                                                    | White            | Pink           | Combined       | Total PVR's                                  | White Pink             |  |
| Access Code                                                                                                    | Controller       | Controller     | Totals         | Printed (Today)                              |                        |  |
|                                                                                                    | Tape             | Tape           |                | Total Number of                              |                        |  |
| Issued                                                                                                    |                  |                | 0              | Provisionals                                 |                        |  |
| Printed                                                                                                    |                  |                | 0              |                                              |                        |  |
| Open                                                                                                    |                  |                | 0              | Notes:<br>(list anything not pertaining to t | the information helow) |  |
| In Progress                                                                                                    |                  |                | 0              |                                              |                        |  |
| Expired                                                                                                    |                  |                | 0              |                                              |                        |  |
| Deactivated                                                                                                    |                  |                | 0              |                                              |                        |  |
| Spoiled                                                                                                    |                  |                | 0              |                                              |                        |  |
| Include the registered name, certificate number, copies any forms the voter signed and an explanation of why any voters listed below need to be given voter history. Write in PENCIL ONLY!  1) List any Provisional voters that are on the ePB List of Voters AND need to be removed: LIST ANY VOTERS WHO COMPLETED A PROVISIONAL AND IS LISTED ON THE EPB VOTER LIST EXAMPLE: SMITH, JOHN J - 123456789  2) List any Voters from the Register of Spoiled Ballots that were not cleared on the ePB: |                  |                |                |                                              |                        |  |
| LIST ANY VOTERS WHO ARE LISTED ON THE SPOILED BALLOT LOG AND ARE ALSO ON THE EPB                                                                                                    |                  |                |                |                                              |                        |  |
| TVOTERLEST                                                                                                    |                  |                |                |                                              |                        |  |
| EXAMPLE: DUCK, DONALD D - 987654321                                                                                                    |                  |                |                |                                              |                        |  |
|                                                                                                    |                  |                |                |                                              |                        |  |
| 3) List any Voters that filled out a RID or SOR but were not checked in on the ePB:                                                                                                    |                  |                |                |                                              |                        |  |
|                                                                                                    |                  |                |                | BERS FOR VOTERS WHO (                        |                        |  |
| RID. FOR VOT                                                                                                    | FERS LISTED      | IN THIS SEC    | TION, MAKE     | A NOTATION OF WHET                           | HER THE VOTER          |  |
| COMPLETED                                                                                                    | A RID OR SOR     | ٤              |                |                                              |                        |  |
| 4) Miscellaneous: List any voters that do not qualify for questions listed above:                                                                                                    |                  |                |                |                                              |                        |  |
| ANY VOTERS WRITTEN IN THIS SECTION DOES NOT QUALIFY FOR SECTIONS 1-4. ANY VOTERS                                                                                                    |                  |                |                |                                              |                        |  |
| WRITTEN IN THE SECTION MUST HAVE A REASON.                                                                                                    |                  |                |                |                                              |                        |  |
| EXAMPLE: MOUSE, MTCKEY - 654987123 LISTED ON EPRILIST TWICE                                                                                                    |                  |                |                |                                              |                        |  |
|                                                                                                    |                  |                |                |                                              |                        |  |

**Count Script** June 15, 2024 – Uniform Runoff Election 1001 Preston Street, 4<sup>th</sup> Floor Street, 4<sup>th</sup> Floor 713.755.5792 www.harrisvotes.com

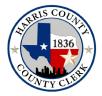

**TENESHIA HUDSPETH** 

**COUNTY CLERK** 

Recording the Major Events of Your Life

Location Election Technology Center 11525 Todd St Suite #100 Houston, TX 77055

10:00 AM Pre-Election Logic & Accuracy 2 (L&A 2) Check date and time-Computer and clock Create Task Pre-Election L&A 2 Print and save Zero Cumulative and Zero (Detail Vote Total) DTV.csv Report from Client **Remove Precinct Reporting on Reports** Read Ballot by Mail and Scan Early Voting In-Person into Task on Client Include Provisionals for Task Verify correct count—Ballot by Mail and Scan Early Voting In-Person, Ballots Read and Accepted Print and save Cumulative Reports from Client Compare Cumulative Reports to the Cumulative Reports from the Public L&A Test (L&A1) **Archive Count Database** Seal everything pertaining to L&A and return to Vault Change from Precinct and Splits to Precinct Level Reports Voting Categories: Ballot by Mail, Early Voting Provisionals, Early Voting In-Person, Election Day, and **Election Day Provisionals** Ballot by Mail Limited will be written and read to Ballot by Mail, and Early Voting In-Person Limited will be written and read to Early Voting In-Person Early Voting In-Person - Transmit Count **Create Election Task** Open Election Task **Create Custom Cumulative Reports Import Registered Voters for each Precinct and Split** Input number of tDrives expected for Election Add filter to Suppress Polling Places Reporting **Print and save Zero Cumulative Reports** Read Early Voting In-Person tDrives into Election Task via Clients (Always check to make sure tDrive count is going up as you read each tDrive) comparing Seal Certificate Cast Vote Records to Cast Vote Records read

Count tDrives for Verification of Correct number of tDrives to have been read

Immediately following:

11:00 AM Ballot by Mail

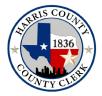

Recording the Major Events of Your Life

# Read Ballot by Mail tDrives and Early Voting In-Person Damaged Ballots from Sylvia C. into Task and compare results to the provided reports from Ballot by Mail

Count tDrives for Verification of correct number of tDrives and Cast Vote Records to have been read

#### Archive Count Database

#### 12:00PM Early Voting In-Person Count

Create Election Task Open Election Task Create Custom Cumulative Reports Import Registered Voters for each Precinct and Split Input number of vDrives expected for Election Add filter to Suppress Polling Places Reporting Print and save Zero Cumulative Reports Save Zero Detail Vote Total.csv Read Early Voting In-Person vDrives into Election Task via Clients (Always check to make sure vDrive count is going up as you read each vDrive) comparing Seal Certificate Cast Vote Records to Cast Vote Records read Count vDrives for Verification of correct number of vDrives to have been read

Immediately following:

### 4:00 PM Ballot by Mail - Count Read BBM vDrives and EV Damaged Ballots from Sylvia C. into Task and compare results to the provided reports Count vDrives for Verification of correct number of vDrives and Cast Vote Records to have been read

Read in Limited Early Voting In-Person vDrives comparing against Duplication report and Cast Vote Records read

Archive Count Database

#### 2:30PM-5:00PM Rally Site Connectivity and Transmission testing

### 5:00 PM Make sure to get the Scanner Replacement Report from Frank M. Get an Accurate count of Ballot by Mail, Early Voting In-Person, Election Day and Replacement Scan vDrives/tDrives so we have the total number of vDrives/tDrives to be expected to be read into Count and Transmit Clients.

Provide Saved Zero Cumulative and DTV.csv with Ballot Order files to Universal Services for Test of harrisvotes.com And Total # of ED Polls

1001 Preston Street, 4<sup>th</sup> Floor Street, 4<sup>th</sup> Floor Houston, TX 77002 713.755.5792 www.harrisvotes.com

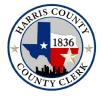

Recording the Major Events of Your Life

| 5:00 PM | Save Audit Log-Transmit and Count                                                                                                    |  |  |  |  |  |
|---------|----------------------------------------------------------------------------------------------------|--|--|--|--|--|
|         | Verify Cast Vote Records, and vDrive count to verify Cumulative Report will reflect accurate results                                                                                                    |  |  |  |  |  |
| 6:30PM  | Verify each Rally location has Printed both Read and Transmisson Reports and all are verified at Zero<br>Authorize each Rally Location Transmit                                                                                                    |  |  |  |  |  |
| 7:00 PM | From Transmit Count<br>Print and save Cumulative Reports for copies to be made - 8 total Prints<br>Release Early Voting Cumulative Report to Media and Universal Services @ 7:00 PM<br>***For each Election Day Cumulative Report created and printed:                                                                                                    |  |  |  |  |  |
|         | Give number of Polling Places reporting by Party when applicable to Universal Services<br>Document with each pull, how many Polls Reporting-Du-Ha/Patricia Spreadsheet                                                                                                    |  |  |  |  |  |
|         | Create Detail Vote Total for Universal Services<br>1 <sup>st</sup> Posting BBM, EV, Audit Log and Archive in folder on N:                                                                                                    |  |  |  |  |  |
|         | Setup Unofficial Relay for Auto Write<br>Regularly monitor Relay Dashboard for Voting Center CVR's being transmitted and CVR's being written<br>to rDrive in Relay<br>Periodically/estimated every hour, Scan and Certify rDrive and read to Transmit Count and tabulate                                                                                                    |  |  |  |  |  |
|         | Drive. Scan and Tabulate rDrive print and save Cumulative Reports by Party if applicable for Media and<br>Universal Services or as requested by Clerk Hudspeth (Central Count Manager)<br>Continue monitoring Relay dashboard of tDrives being written and Printing Cumulative Reports until all<br>Polls have reported with all tDrives.                                                                                                    |  |  |  |  |  |
|         | Run tDrive Report with Number of tDrives, look 1's for missing Scans and 3's for added or Replacement Scans- Contact Rally Locations as necessary for any Partials Reporting.                                                                                                    |  |  |  |  |  |
| 12:00AM | Estimated End of Processing from Rally Locations<br>Begin processing of vDrives and Election Day Damaged Ballot tDrives and vDrives                                                                                                    |  |  |  |  |  |
|         | As necessary, begin processing Damaged Ballots- The Tabulation Clerk will pass over any Damaged<br>Ballots that may be able to be scanned to BBM Central to the Central Scan Manager. If they cannot be<br>scanned, The Damaged Ballot Lead will distribute by Voting Center the Damaged Ballots to be<br>duplicated. If necessary Harris County Core/ CCO Clerks will participate in Duplication of Voting<br>Damaged Ballots<br>All Damaged Ballots will need to have both a vDrive and tDrive |  |  |  |  |  |
|         | <b>Process Election Day vDrives, Scan as Certified, read vDrives into Count</b><br>Verify Ballot Count equals CVR's on screen in Count<br>Scan vDrive as tabulated and place back into the tub<br>Continue processing until all vDrives for all Voting Centers are read and Tabulated                                                                                                    |  |  |  |  |  |
|         | Run vDrive Report to verify all Vote Center Allocated vDrives have been Tabulated                                                                                                    |  |  |  |  |  |

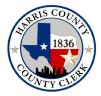

Recording the Major Events of Your Life

### Per Party when applicable:

### **End of Election Night:**

Print and save Final Client Unofficial Cumulative Reports **Create Unofficial Precinct Report/pdf\_xlsx Detail Vote Total N: Unofficial Reports ---Chris H** Unofficial Audit Log Report/pdf and csv Archive Db-Save to Network Restore Db-2<sup>nd</sup> Server

### Per Party when applicable:

#### Preliminary Election Reconciliation - PJ will need to sign Print Canvass.pdf - PJ will need to sign

#### Data needed-

In Person Voters-Election Roster By Mail Voters By Mail rejected/pending Provisionals rejected/pending In Person Ballots Counted-by Tabulation Software-Mail Ballots counted-by Tabulation Software Mail Ballots pending or pending Voter action

Reports from Verity Separated- Cumulative BBM, EV and ED

#### **Post Election:**

Provisional ID Cure- Change Provisional Reporting back to own Category Unofficial Cumulative.pdf

#### Read in remaining BBM and Provisionals-

Unofficial Precinct.pdf/.xlsx---Pdf for Universal Services to Post to harrisvotes.com Unofficial Detail Vote Total.csv Archive Db-Save to Network

N: Unofficial Cumulative.pdf for Du-Ha/Patricia on N: Unofficial Precinct.pdf/.xlsx---Pdf for US to Post to Harris Votes Unofficial Canvass.pdf for Du-Ha/Patricia on N: Unofficial Detail Vote Total.csv Unofficial Audit Log.pdf/.csv

1001 Preston Street, 4<sup>th</sup> Floor Street, 4<sup>th</sup> Floor Flow, TX 77002 T13.755.5792 www.harrisvotes.com

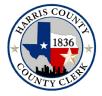

Recording the Major Events of Your Life

|          | Print 1 <sup>st</sup> page Cumulatives of EV, BBM, ED, EVProv EDProv- Provide to Du-Ha for Official Reconciliation document                                                                                                    |
|----------|----------------------------------------------------------------------------------------------------|
| L&A 3    |                                                                                                    |
| Canvass: | Turn on Official and Registered Voters<br>Per Party when applicable:                                                                                                    |
|          | Official Cumulative.pdf<br>Official Precinct.pdf<br>Official Canvass.pdf<br>Separate Drive for Official Cumulative .xlsx for Du-Ha                                                                                                    |
| Reports  | Place the following reports on the Elections N: drive<br>Official Cumulative.pdf<br>Official Precinct.pdf/.xlsx<br>Official Canvass.pdf<br>Official Detail Vote Total.csv<br>Official Audit Log.pdf/.csv- From date of first L&A<br>Archive Db- Save to Network<br>Restore Db-2 <sup>nd</sup> Server |